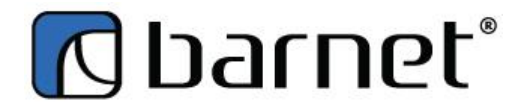

TIP SHEET – Updating Currency Rates

## Goto SET-UP >REGULARTABLE >CURRENCY

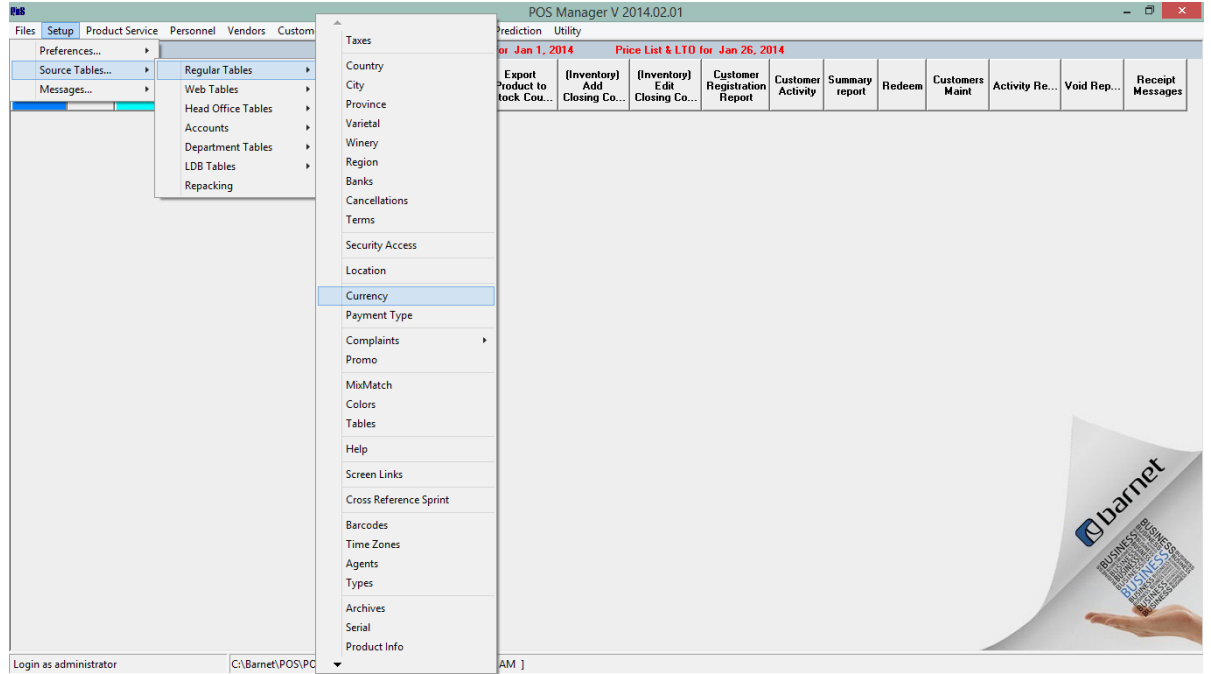

## Select the currency to update

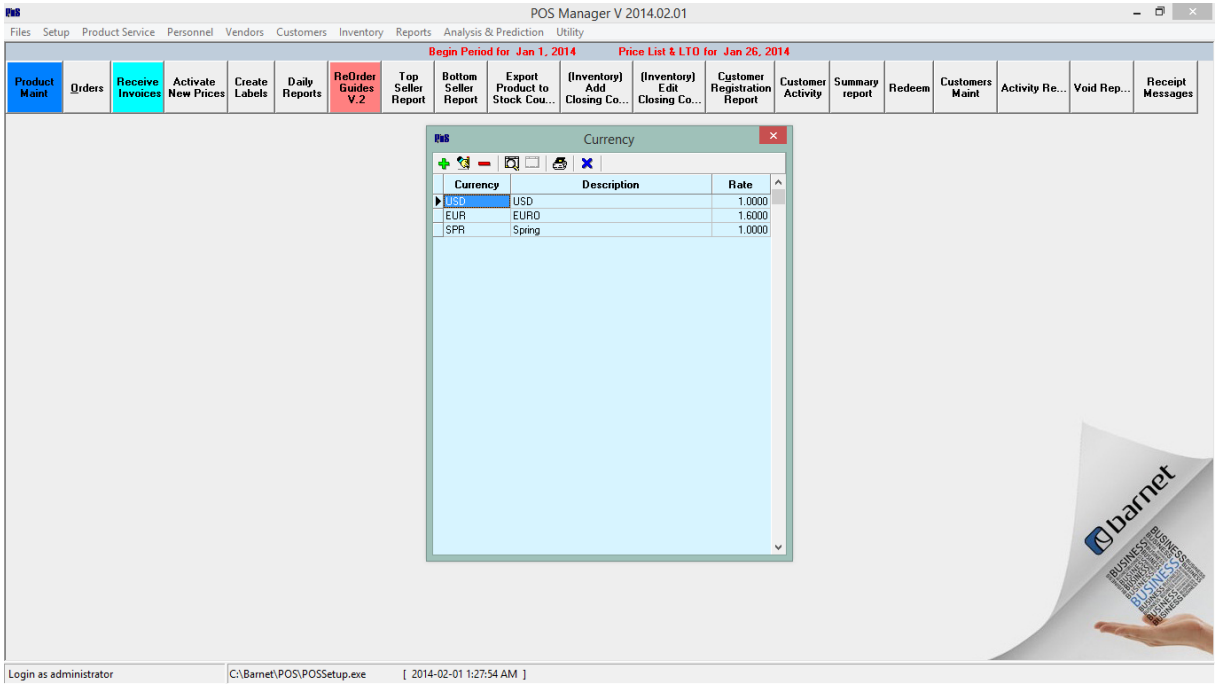

## Update and SAVE

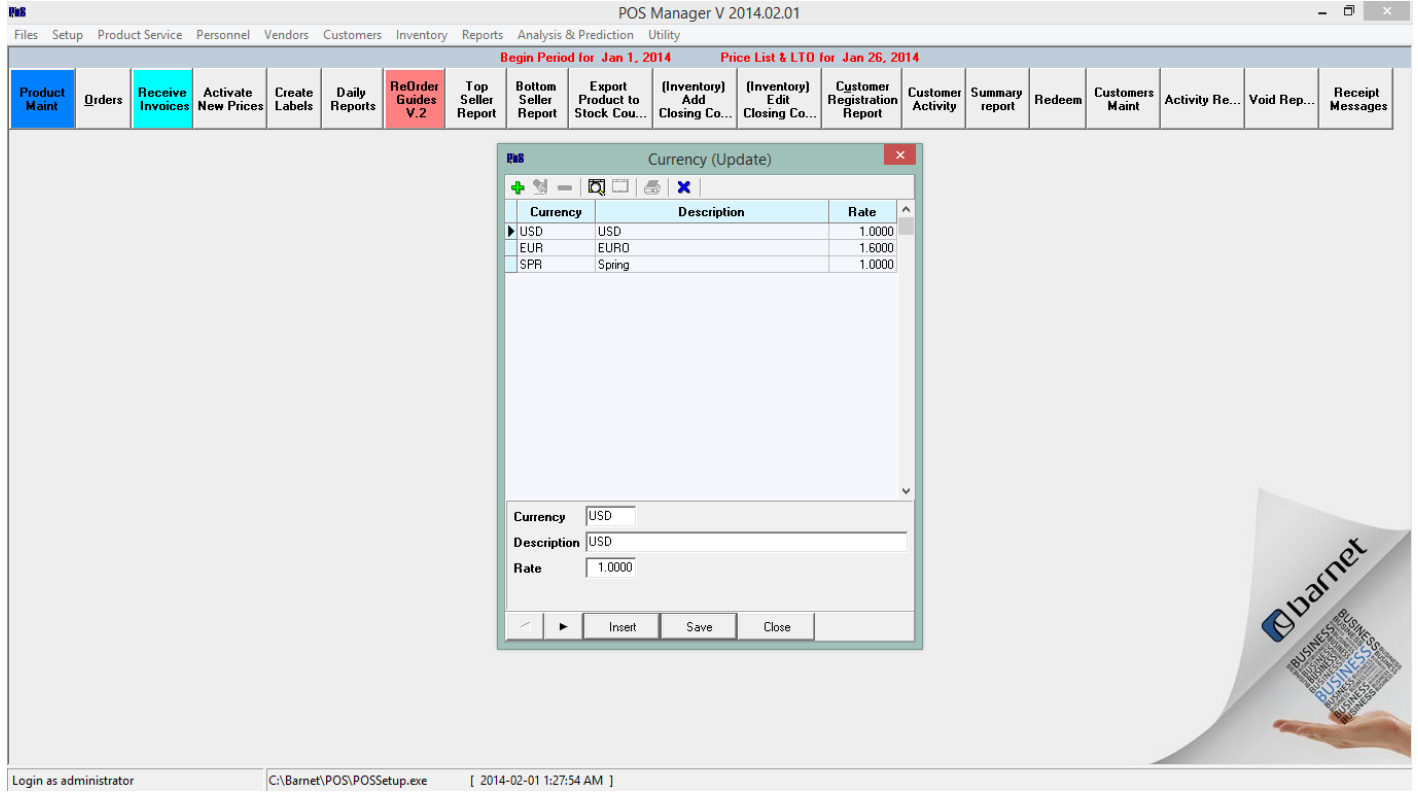

Click on CLOSE and close out the Currency box. Your currency rate has been updated. (You may need to log out and log back in at the till for the rate to activate FOH tills.